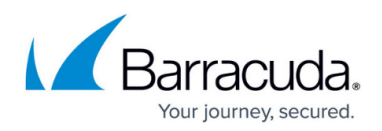

# **Keyword Expressions**

<https://campus.barracuda.com/doc/75694494/>

## **Video**

Watch this TechLib Video for a short walkthrough of searching with keyword expressions:

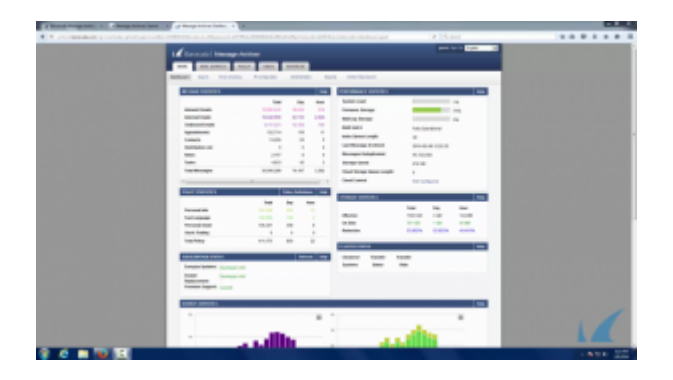

Keyword expressions allow you to construct your own complex queries in Advanced Search, letting you combine multiple keyword-based search terms that follow this basic syntax: **search field:phrase**. For example, to search for all messages containing "Alert" or "Notification" anywhere in the **Subject** field,

- 1. Click the **Basic > Search** tab, and then click **Advanced**.
- 2. Select **Email** as the item type, and then select **Keyword Expression** as the parameter.
- 3. In the text field, type: subject:"Alert" OR "Notification".
- 4. Click **Search** to return all matching search results.

#### **Table 1. Commonly used search\_field values.**

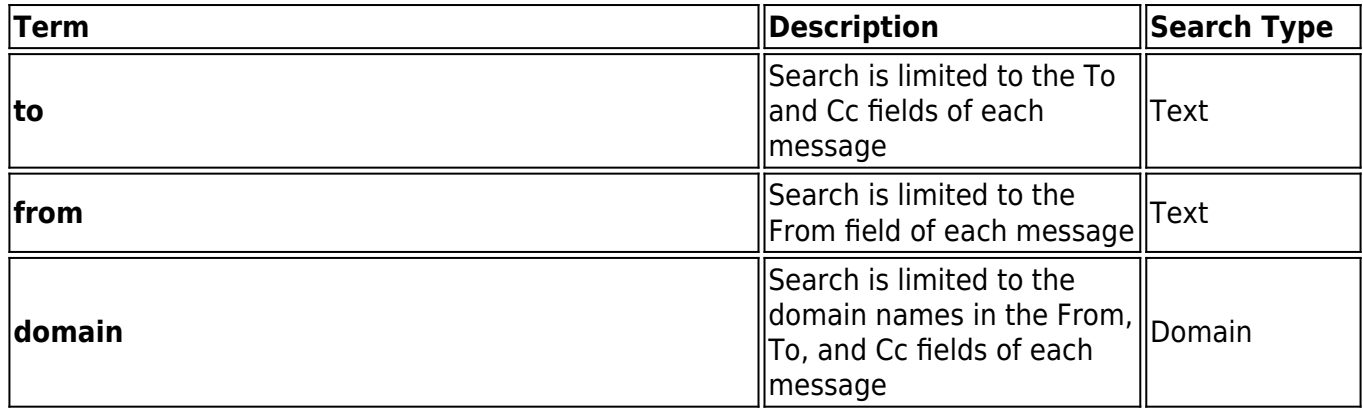

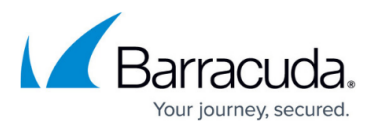

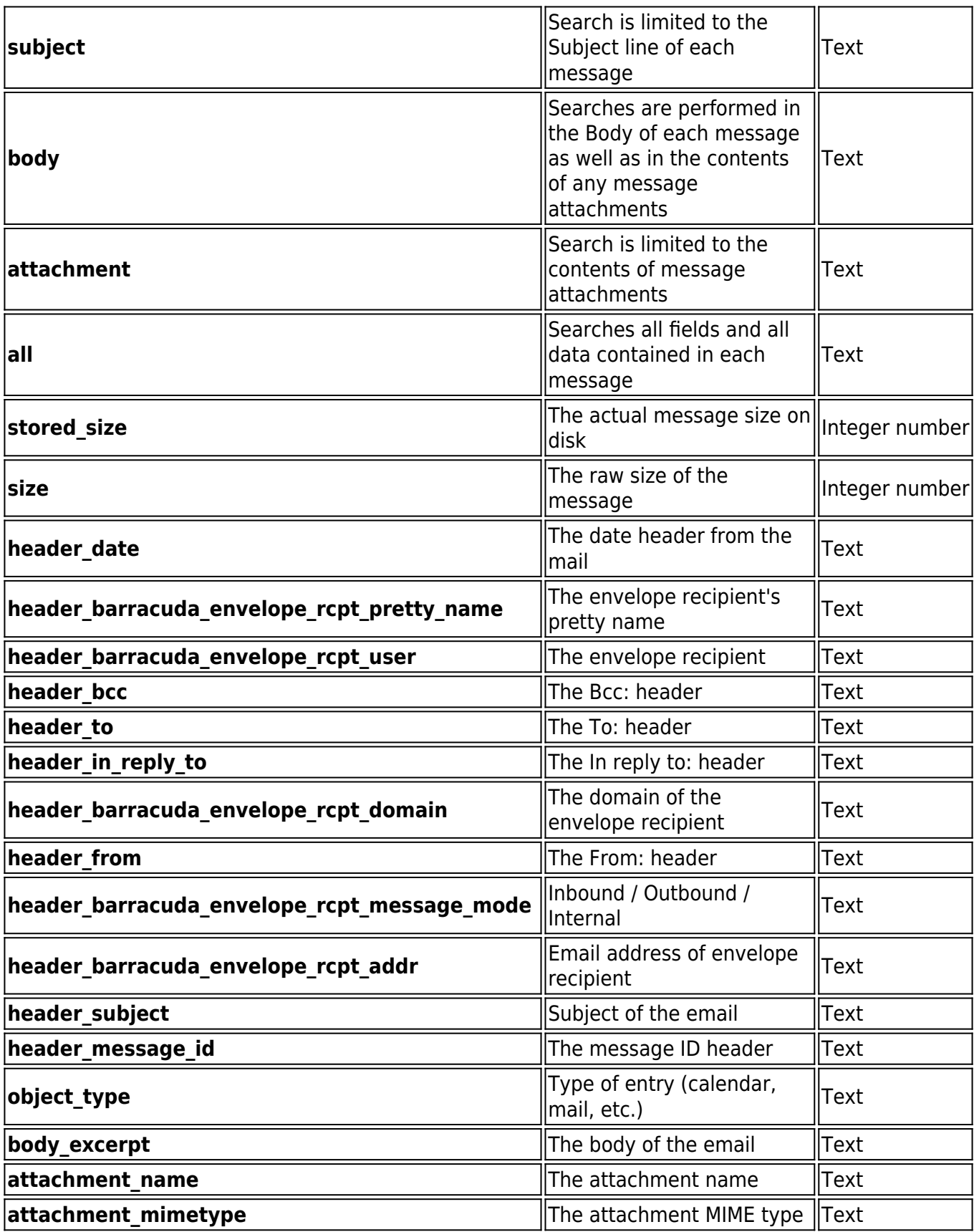

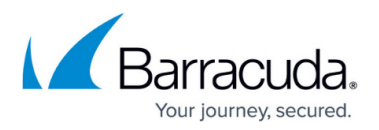

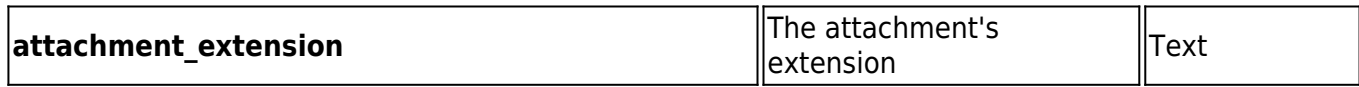

You may specify other search field values as long as the correct name for the field is used. Consult Barracuda Networks Technical Support if you are unsure of the exact syntax.

The *phrase* can only contain a single item. However, that one item can be any one of the following:

- a single Text-based string;
- a single Integer number-based string;
- a single Wildcarded string;
- a single Domain-based string (for **to** and **from** search field only);
- a single compound search string created by combining multiple strings with the keywords **AND** and **OR**, and grouping the phrases with parentheses to control the logic. When creating compound search strings, the keywords 'AND' and 'OR' must be capitalized.

#### **Table 2. Sample keyword expressions.**

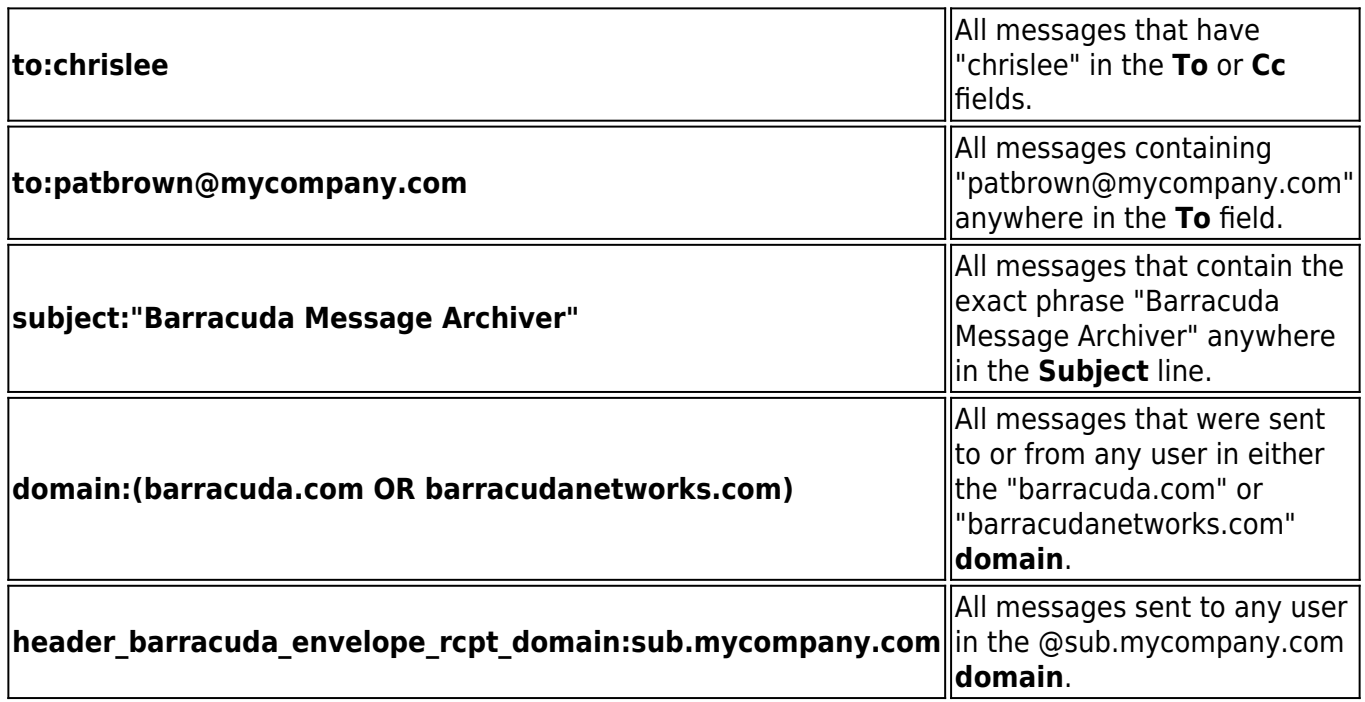

#### **Proximity Syntax Form**

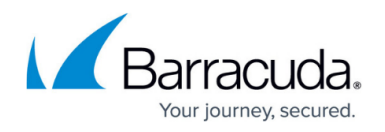

For the keyword proximity syntax form, each *keyword* must be in a single Text-based string. Enter the keyword proximity syntax as search\_field:"keyword keyword"~NumericValue, where search\_field is the part of the email to search through.

#### **Table 3. Sample proximity syntax.**

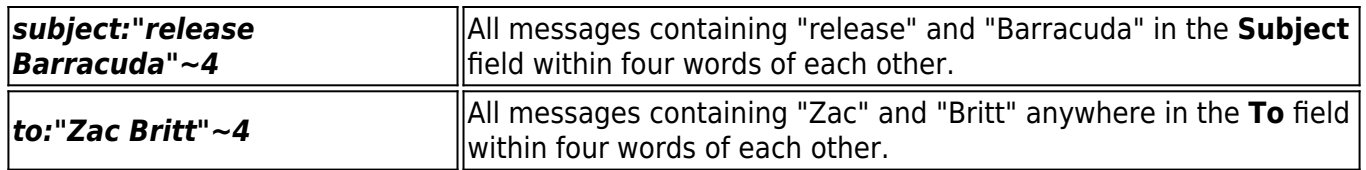

### **Fuzzy Search Syntax Form**

Fuzzy search allows you to find words that are similar to a specified search term. For the fuzzy search syntax, enter a single keyword followed by the tilde  $(\sim)$ . For the fuzzy search syntax form, the keyword must be in a single Text-based string.

#### **Table 4. Sample fuzzy search syntax.**

**roam~** All messages containing words similar to roam, for example, foam, roams.

# Barracuda Essentials

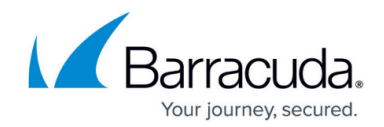

© Barracuda Networks Inc., 2020 The information contained within this document is confidential and proprietary to Barracuda Networks Inc. No portion of this document may be copied, distributed, publicized or used for other than internal documentary purposes without the written consent of an official representative of Barracuda Networks Inc. All specifications are subject to change without notice. Barracuda Networks Inc. assumes no responsibility for any inaccuracies in this document. Barracuda Networks Inc. reserves the right to change, modify, transfer, or otherwise revise this publication without notice.